## 民生银行银期网银办理手册

一、民生银行网上银行签约流程

第1步:登录个人网上银行"并进行 安全控件安装;

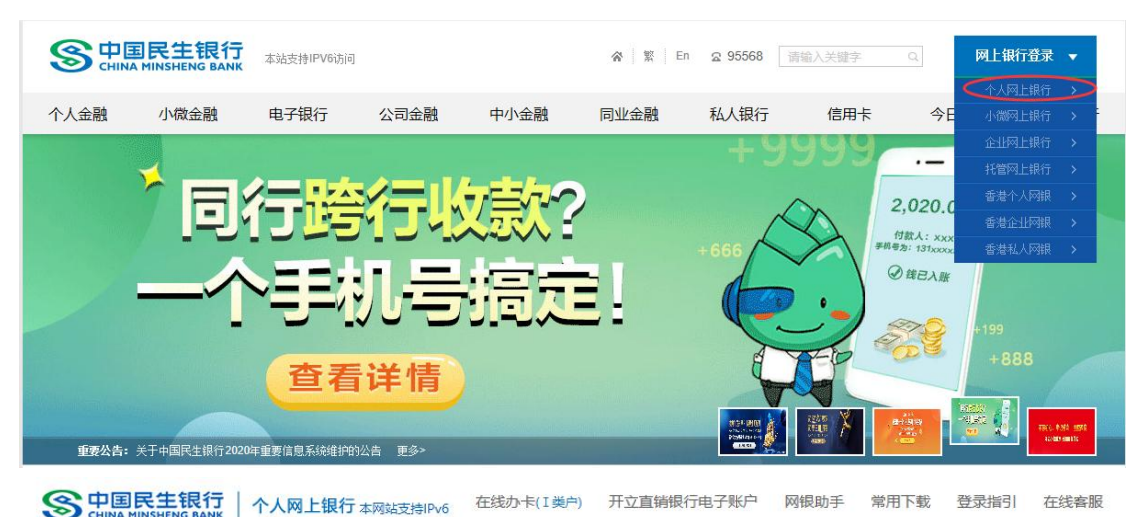

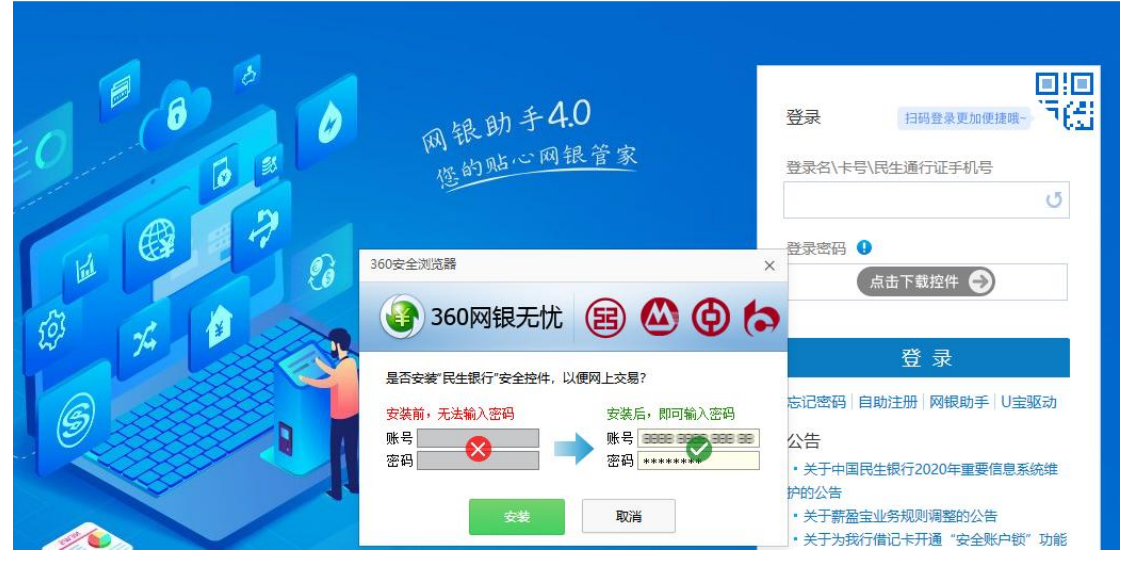

第2步:选择"理财-银期直通车-签约管理",点击"签约 期货公司+",进入签约界面;

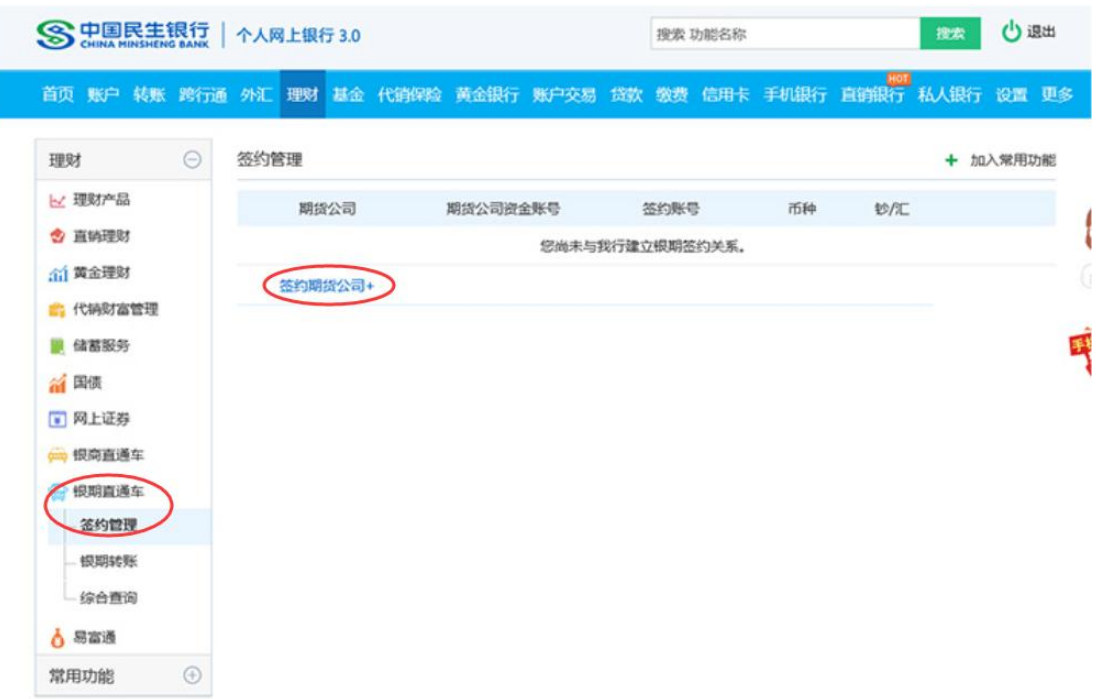

第3步:选择"期货公司",填写客户基本信息,点击"阅 读协议并确认",完成银期转账关联。

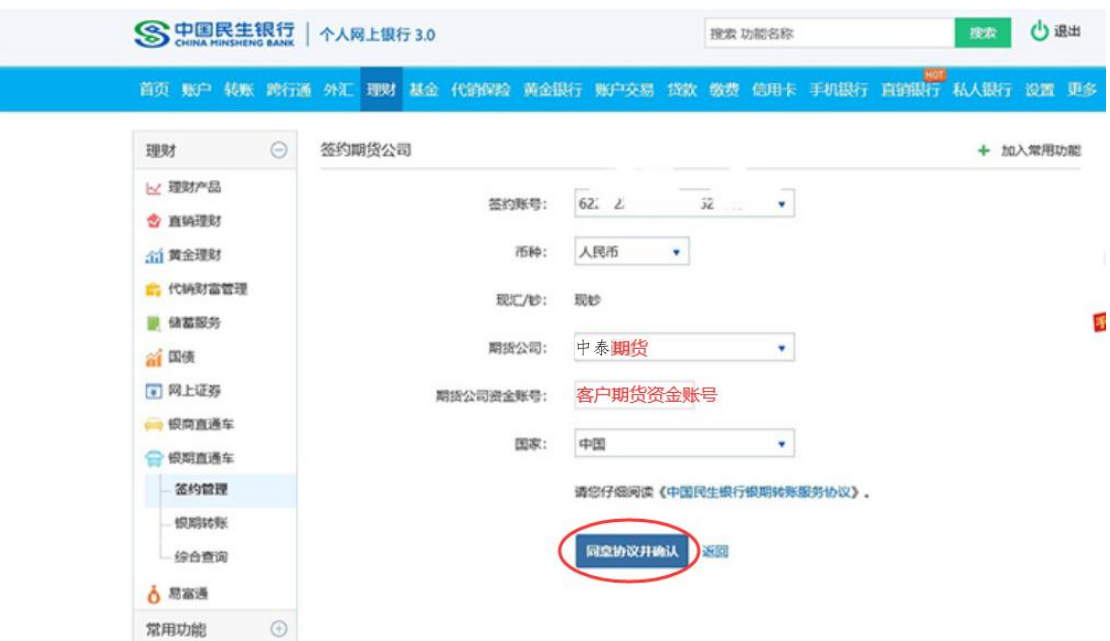

二、民生银行手机银行签约流程

第1步:登录手机银行,选择"财富-全部-银证银期";

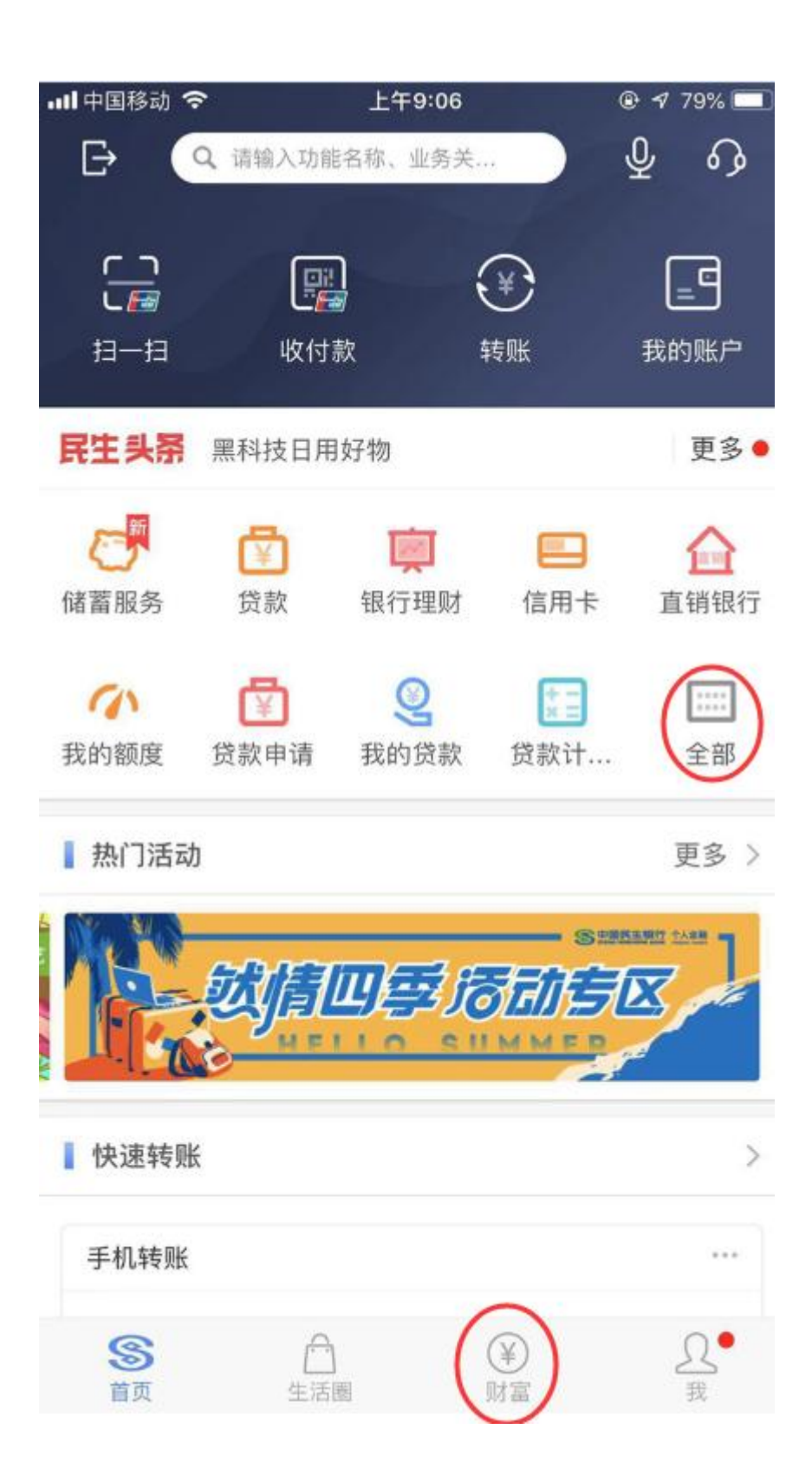

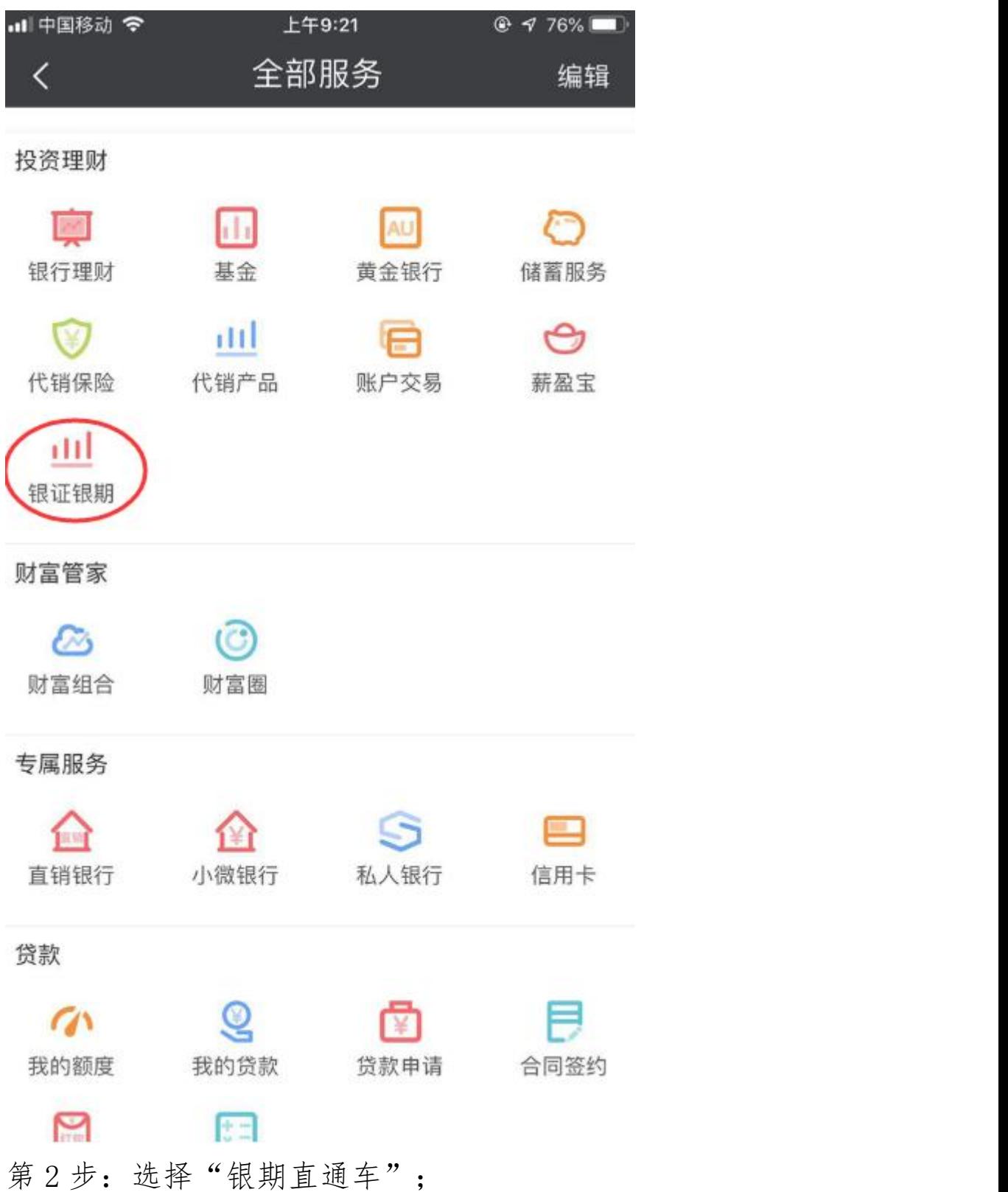

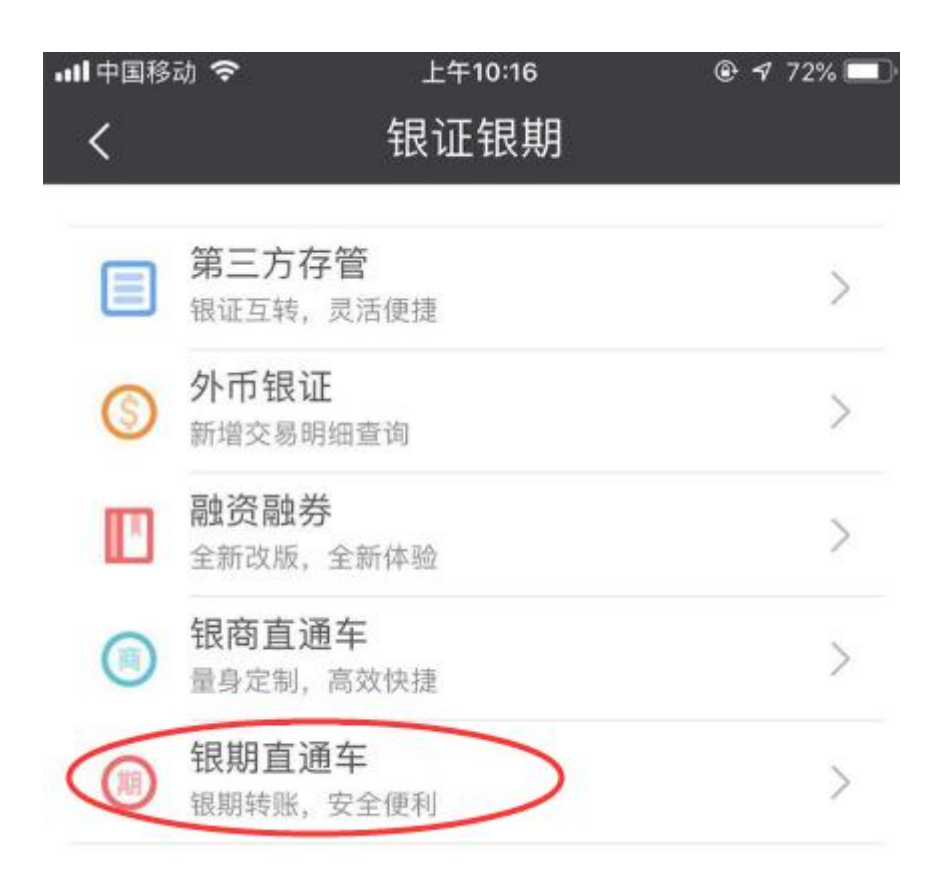

第3步:选择期货公司,填写客户基本信息,完成银期转账 关联。

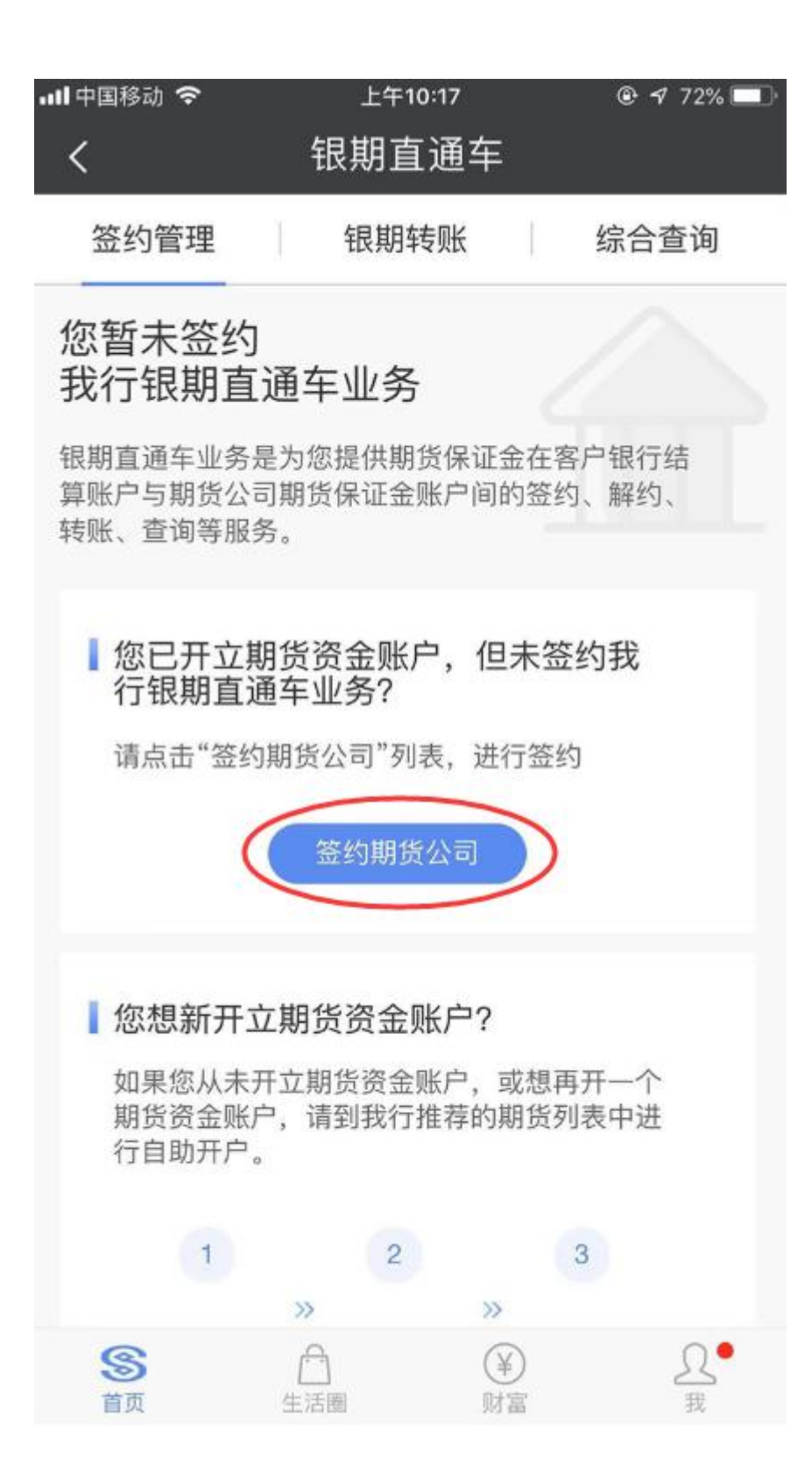

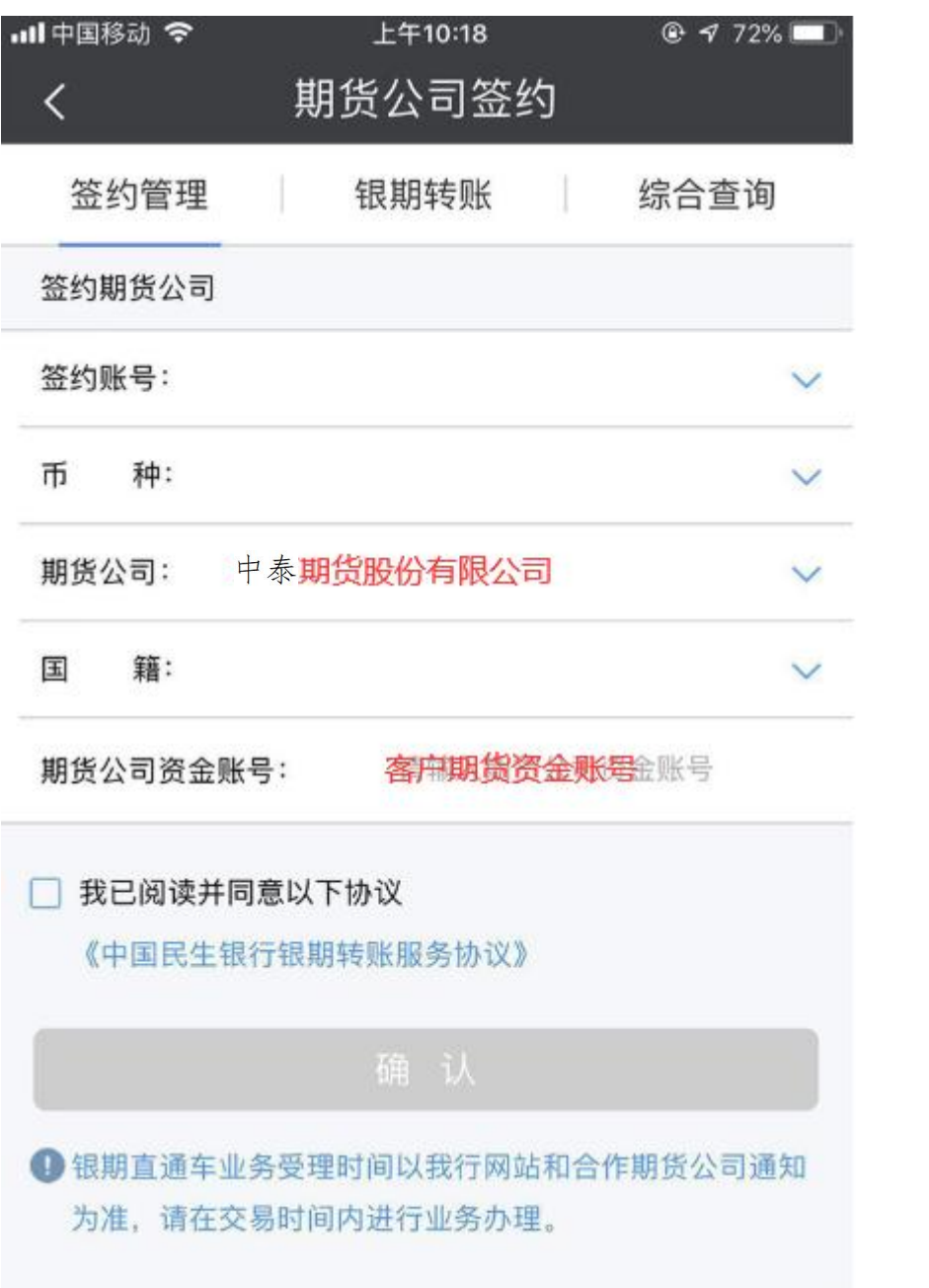